## Setting up Your Account and Course Project

Please set up your Adaptation Workbook account (If you haven't already done so) the week before the course begins so that we can make the course features available to you before you start.

- If you have a small team, use one person's email address to create an account that you can share among the group. You can then take turns working on the course project and decide how to tackle course assignments among your team.
- **If you used a different email address** to create your Adaptation Workbook account, send that address to Lauren Kramer [\(lrkramer@nmsu.edu\)](mailto:lrkramer@nmsu.edu) so that your email/account can be associated with the course.

## Creating an Account

a. Navigate to www.adaptationworkbook.org. Click on "Get Started" to create an account

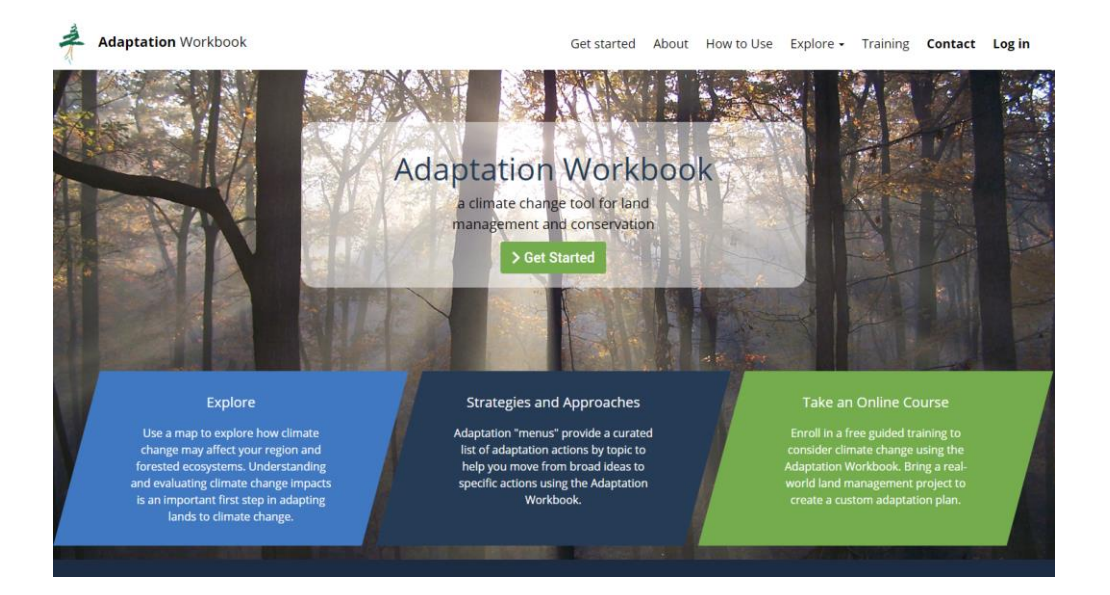

- b. Create a new account by entering a username, email address, and other information. Be sure to check the terms and conditions/privacy policy check box, as well as the check box allowing us to help you as you go through the workbook. When you have entered all the information, click "Create new account."
- c. The following screen will direct you to confirm your new account. You will need to check the email of the account that you've linked to the Adaptation Workbook, find a confirmation email (from [info@adaptationworkbook.org\)](mailto:info@adaptationworkbook.org), and click the confirmation link. Your confirmation email should arrive within a few hours. Check your spam folder if you don't see it in your inbox! The link will take you to a one-time login screen that will require you to create a site password. Click "Log in" and create a password on the following screen.

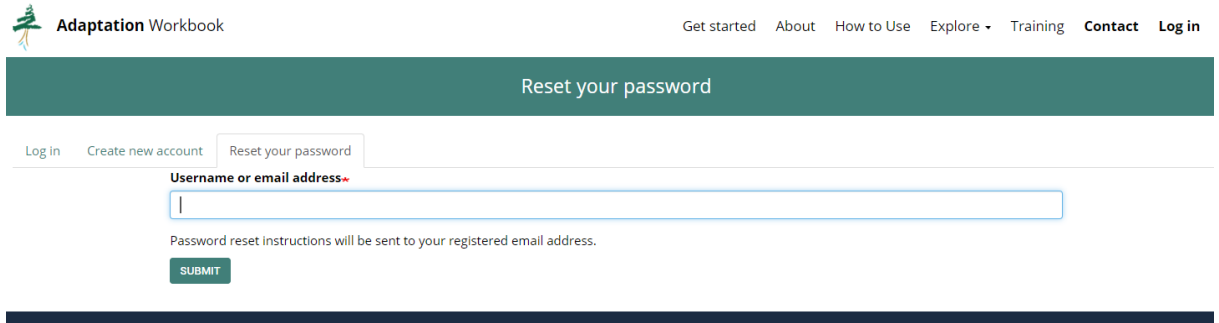

Once logged in, you will see your Workbook dashboard. This is where you will add a project. Please note, we will create projects during the first week of the online course, please do not add a project until after the first lecture and discussion.

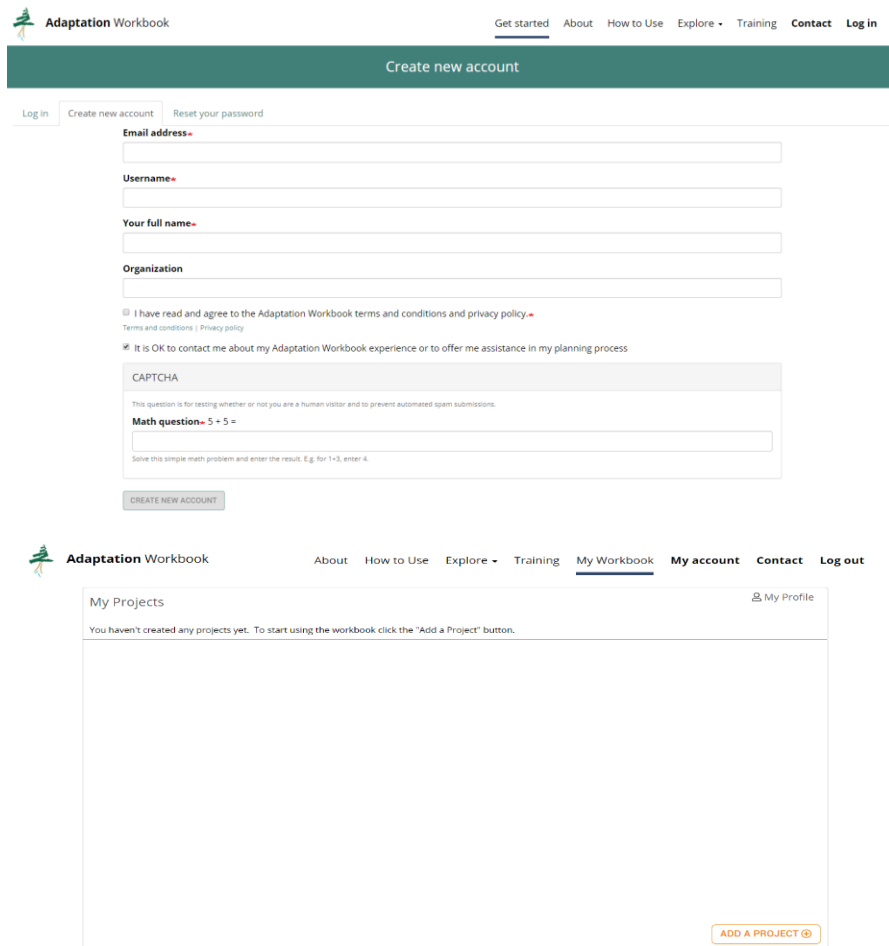

IMPORTANT! Although you can use the Adaptation Workbook in its regular configuration at any time, **you will need to create a course project** to use during the Planning and Practices course to access course content and additional materials. **Please wait until after Lecture 1 to create a course project.**